# Importing La Crosse LIDAR data into AutoCAD

The Light Detection and Ranging (LiDAR) LAS dataset for LaCrosse County is a topographic survey consisting of 654 tiles. Each tile is 5,000 Feet X 5,000 Feet. To give you an idea of how dense the data is, the tile used in our example has over 623,000 elevation points! If we placed the entire tile into AutoCAD our DWG file would be over 20MB! To reduce the file size, and not bog down Cad, we can clip a portion of the tile (our project area) and import only that area into AutoCAD.

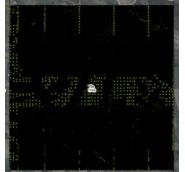

*This is the 5,000' x 5,000' tile; each black dot is a Lidar point!* 

- Open ArcMap or Toolkit
  - Make sure to add the following data layer, if it is not already loaded:
    - C:\lacrosse\_lidar\_2007\LaCrosse\_Tiles\_STP.shp
  - Optional data layers include:
    - If you want to see the 2' contours in ArcMap: C:\lacrosse\_lidar\_2007\05\_Contours\LaCrosse\_County\_Contours.gdb\Contours
    - The LaCrosse Ortho Photo (Hi-Def) can also be added: C:\ortho\_imagery\ortho\_wi063\_2007\_12in\_color\_spcs.sid
- Zoom into the area of interest.
- Turn on the "LaCrosse\_Tiles\_STP" layer to find which XYZ tile you will be using (you may have to turn on the labels, or you can use the information tool).

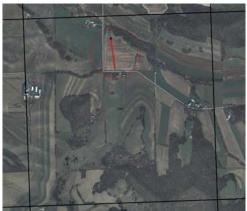

For this example our project is highlighted in the red circle, and is located in Tile #1540.

- Navigate to C:\geodata\lacrosse\_lidar\_2007\02\_Bare\_Earth\_XYZ folder.
- Open the appropriate XYZ file in Notepad (*for this example: Tile1540.xyz*)
- Save the file as a Text Document (*Be sure to leave the .TXT in the file name*)

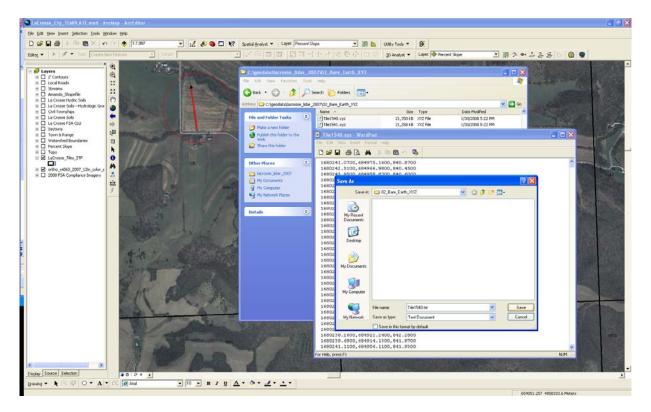

- Open the TXT file.
- Insert a return before the first line and type in the following: Easting, Northing, Elevation
- The file will look like this:

| u | ns.                                                                |                                                                                                    |                                                                                                    |                                                              |                                                                                                    |
|---|--------------------------------------------------------------------|----------------------------------------------------------------------------------------------------|----------------------------------------------------------------------------------------------------|--------------------------------------------------------------|----------------------------------------------------------------------------------------------------|
|   | D 1                                                                | ile1:                                                                                                    | i40.txt                                                                                                    | - Note                                                       | epad                                                                                                    |
|   | File                                                               | Edit                                                                                                    | Format                                                                                                    | View                                                         | Help                                                                                                    |
|   | 168<br>168<br>168<br>168<br>168<br>168<br>168<br>168<br>168<br>168 | 0241<br>0242<br>0243<br>0230<br>0231<br>0234<br>0236<br>0237<br>0239<br>0240<br>0242<br>0243<br>0243<br>0241<br>0239 | .0700,<br>.5100,<br>.9500,<br>.9500,<br>.4000,<br>.8500,<br>.2800,<br>.7200,<br>.1600,<br>.5800,<br>.0200,<br>.4400,<br>.2000,<br>.4400,<br>.2000,<br>.7400, | 6849<br>6849<br>6849<br>6849<br>6849<br>6849<br>6849<br>6849 | <pre>g, Elevation<br/>775.1600,840.8700<br/>966.9800,840.4500<br/>966.9800,840.6000<br/>996.2600,836.9700<br/>988.3600,838.8500<br/>980.4600,840.4700<br/>972.5100,842.0000<br/>964.5600,842.8000<br/>956.5200,843.6000<br/>932.4600,844.3500<br/>932.4600,844.3500<br/>932.4600,844.900<br/>932.4600,844.900<br/>932.4600,844.1000<br/>929.7900,844.1100<br/>937.8800.843.8700</pre> |
|   | 100                                                                | 0776                                                                                                    | 0100                                                                                                    | C040                                                         | ME 0100 045 E500                                                                                                    |

• Save your changes and exit Notepad/Wordpad.

- Open ArcCatalog and navigate to where the TXT file was saved.
- Select the TXT file, right-click and select "Create Feature Class > From XY Table".

| Name          |                                | Туре                  |
|---------------|--------------------------------|-----------------------|
| 🗐 Tile1540.t: |                                | Text File             |
|               | Copy Ctrl+C                    |                       |
|               | X <u>D</u> elete               |                       |
|               | Rena <u>m</u> e F2             |                       |
|               | Export 🕨                       |                       |
|               | Create <u>F</u> eature Class 🕨 | From <u>X</u> Y Table |
|               | Properties                     |                       |

This will create a shapefile from the XYZ text file (creating a point for every single LIDAR point).

• Match up the X, Y, and Z field to the Easting, Northing, and Elevation fields you typed into the TXT file. It should look like this when you have them matched:

| Input Fields     |                            |                                                                                                  |
|------------------|----------------------------|--------------------------------------------------------------------------------------------------|
| × Field:         |                            |                                                                                                  |
| Easting          | •                          |                                                                                                  |
| Y Field:         |                            |                                                                                                  |
| Northing         | •                          |                                                                                                  |
| Z Field:         |                            |                                                                                                  |
| Elevation        | <b>•</b>                   | Click on the "Coordinate System of Input                                                         |
| Coordinate Sys   | stem of Input Coordinates  | <i>Coordinates</i> " button to specify what coordinates the                                      |
| Output           |                            | Lidar data is in.                                                                                |
|                  | hapefile or feature class: |                                                                                                  |
|                  |                            |                                                                                                  |
| C:\temp\XYTile   | 1540.shp 🖻                 | Spatial Reference Properties                                                                     |
| Conferences      |                            | XY Coordinate System Z Coordinate System                                                         |
| Configuration ke | ywora.                     | Name: Unknown                                                                                    |
| 1                | <u> </u>                   | ,<br>Details:                                                                                    |
| Advanced Ge      | eometry Options            |                                                                                                  |
|                  |                            |                                                                                                  |
|                  | OK Cancel                  |                                                                                                  |
|                  |                            |                                                                                                  |
|                  |                            |                                                                                                  |
|                  |                            | v                                                                                                |
|                  | Click the "Select"         | button Select a predefined coordinate system.                                                    |
|                  |                            | Import a coordinate system and X/Y, Z and M<br>Import domains from an existing geodataset (e.g., |
|                  | L                          | feature dataset, feature class, raster).                                                         |
|                  |                            | New  Create a new coordinate system.                                                             |
|                  |                            | Edit the properties of the currently selected                                                    |
|                  |                            | Modify Ear the properties of the currently selected coordinate system.                           |
|                  |                            |                                                                                                  |
|                  |                            | coordinate system.                                                                               |

|                                                                                                    | Browse for Coordinate System                                                                                                    |
|----------------------------------------------------------------------------------------------------|----------------------------------------------------------------------------------------------------|
| then navigate to:                                                                                                    | Look in: 🗀 NAD 1983 (Feet) 🔽 💁 🎬 🧱 🏭                                                                                                    |
| Projected Coordinate Systems ><br>State Plane ><br>NAD83 (feet) ><br>NAD 1983 State Plane Wisconsin<br>South FIPS 4803 (feet).prj | tir MAD 1983 StatePlane Wisconsin Central FIP5 4802 (Feet).prj<br>HAD 1983 StatePlane Wisconsin North FIP5 4801 (Feet).prj<br>MAD 1983 StatePlane Wisconsin South FIP5 4803 (Feet).prj<br>NAD 1983 StatePlane Wyoming East Central FIP5 4902 (Feet).prj<br>NAD 1983 StatePlane Wyoming Cast FIP5 4901 (Feet).prj<br>NAD 1983 StatePlane Wyoming West Central FIP5 4903 (Feet).prj<br>NAD 1983 StatePlane Wyoming West FIP5 4904 (Feet).prj<br>NAD 1983 StatePlane Wyoming West FIP5 4904 (Feet).prj<br>er |
|                                                                                                    |                                                                                                    |
| Click the "Add" button to set the                                                                                                 | Name: NAD 1983 StatePlane Wisconsin South FIPS 4803 (Feet).p Add                                                                                                    |
| coordinate system.                                                                                                    | > Show of type: Coordinate Systems Cancel                                                                                                    |
| and                                                                                                    |                                                                                                    |
| "OK" on the Spatial Reference                                                                                                    |                                                                                                    |

| Create Feature Class From XY Table 🛛 🛛 🔀   |
|--------------------------------------------|
| Input Fields                               |
| × Field:                                   |
| Easting                                    |
| Y Field:                                   |
| Northing                                   |
| Z Field:                                   |
| Elevation 💌                                |
| Coordinate System of Input Coordinates     |
| Output                                     |
| Specify output shapefile or feature class: |
| C:\temp\XYTile1540.shp                     |
| Configuration keyword:                     |
| · ·                                        |
| Advanced Geometry Options                  |
| OK Cancel                                  |

Properties window.

be created by clicking on the Browse Folder icon. Once you have given the filename and path, click on the

Choose the location and the filename for the shapefile to

OK button to create the shapefile.

- Add the new shapefile into your ArcMap session.
- Using the *Select Features* button, draw a box around the desired area (your project area).

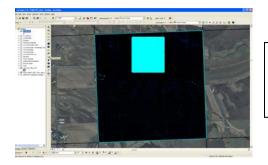

This selection has ~45,000 points, which is about 7% of the points in the tile!!!

#### Now we will create a text file to be used in AutoCAD!

#### **Text File Creation**

• With the XYZ shapefile selected in the Data Frame, and your project area points selected, right-click and select "Open Attribute Table".

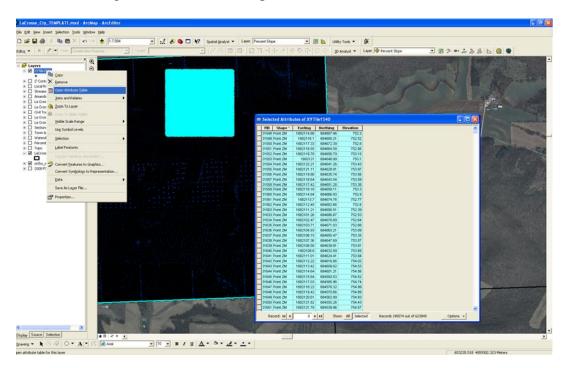

- At the bottom of the Attribute Table be sure to select "Show—Selected"
- Select the "Options" button in the lower right, and then select "Export".

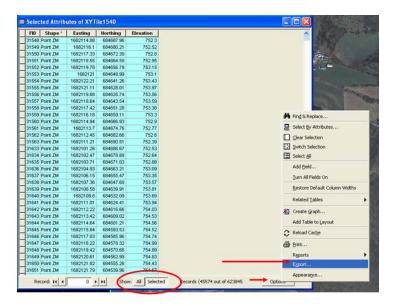

• Select "Text File" in the "Save as Type" box. Choose the file path and type in a file name. Click the "Save" button when you are done.

\*\*\* Be sure to save this file in a location that will not change, because it will be referenced in AutoCad (i.e. the landowners Design Data folder on the shared drive, DO NOT save in the Toolkit folder!)

|                                                                                             | FID                                                         | Shape '                                                                        | Easting                                                                     | Horthing                                                                               | Elevation                               | ~                                                                                       |    |
|---------------------------------------------------------------------------------------------|-------------------------------------------------------------|--------------------------------------------------------------------------------|-----------------------------------------------------------------------------|----------------------------------------------------------------------------------------|-----------------------------------------|-----------------------------------------------------------------------------------------|----|
|                                                                                             | 3154                                                        | Point ZM                                                                       | 1682114.88                                                                  | 684687.96                                                                              | 752.3                                   |                                                                                         |    |
|                                                                                             | 31549                                                       | Point ZM                                                                       | 1682116.1                                                                   | 684680.21                                                                              | 752.52                                  |                                                                                         |    |
|                                                                                             |                                                             | Point ZM                                                                       | 1682117.33                                                                  | 684672.39                                                                              | 752.8                                   |                                                                                         | -  |
|                                                                                             |                                                             | Point ZM                                                                       | 1682118.55                                                                  | 684664.58                                                                              | 752.95                                  |                                                                                         |    |
|                                                                                             |                                                             | Point ZM                                                                       | 1682119.78                                                                  | 684656.79                                                                              | 753.15                                  | 8                                                                                       | -  |
|                                                                                             |                                                             | Point ZM                                                                       | 1682121                                                                     | 684648.99                                                                              | 753.1                                   |                                                                                         |    |
|                                                                                             |                                                             | Point ZM                                                                       | 1682122.21                                                                  | 684641_26                                                                              | 753.43                                  |                                                                                         |    |
|                                                                                             |                                                             | Point ZM                                                                       | 1682121.11                                                                  | 684628.01                                                                              | 753.97                                  |                                                                                         |    |
|                                                                                             |                                                             | Point ZM<br>Point ZM                                                           | 1682119.88 1682118.64                                                       | 684635.74<br>684643.54                                                                 | 753.56                                  |                                                                                         |    |
|                                                                                             | 19199/                                                      | POIL 2M                                                                        | 1002110.04                                                                  |                                                                                        | 753.38                                  |                                                                                         |    |
| port Data                                                                                   |                                                             |                                                                                |                                                                             | ? ×                                                                                    | 753.3                                   |                                                                                         |    |
|                                                                                             |                                                             |                                                                                |                                                                             |                                                                                        | 752.9                                   |                                                                                         |    |
| sport: Selected record                                                                      | 55                                                          |                                                                                |                                                                             |                                                                                        | 752.77                                  |                                                                                         |    |
| se the same coordinate sy                                                                   | intern ar                                                   |                                                                                |                                                                             |                                                                                        | 752.6                                   |                                                                                         |    |
|                                                                                             | result Q2.                                                  |                                                                                |                                                                             |                                                                                        | 752.39                                  |                                                                                         |    |
| This lever's source data                                                                    |                                                             |                                                                                |                                                                             |                                                                                        | 752.53                                  |                                                                                         |    |
| 7 the data trans                                                                            |                                                             |                                                                                |                                                                             |                                                                                        | 752.64                                  |                                                                                         |    |
| The feature dataset you                                                                     |                                                             |                                                                                |                                                                             |                                                                                        | Saving Data                             |                                                                                         |    |
|                                                                                             |                                                             |                                                                                | n a geodalabas                                                              | 0                                                                                      | -                                       | l Desktop 💽 🕒 🗮 🎹                                                                       |    |
| <ul> <li>the feature dataset you<br/>(only applies if you expo</li> </ul>                   |                                                             | fure distaset r                                                                |                                                                             | 0                                                                                      | Look in:                                |                                                                                         |    |
| <ul> <li>the feature dataset you<br/>(only applies if you expo<br/>lutput table;</li> </ul> |                                                             | fure distaset r                                                                |                                                                             | 0                                                                                      | Look in:                                | REPORTS                                                                                 |    |
| <ul> <li>the feature dataset you<br/>(only applies if you expo<br/>lutput table;</li> </ul> |                                                             | fure distaset r                                                                |                                                                             | 0                                                                                      | Look in:                                | REPORTS                                                                                 |    |
| <ul> <li>the feature dataset you<br/>(only applies if you expo<br/>lutput table;</li> </ul> |                                                             | fure distaset r                                                                |                                                                             | 0                                                                                      | Look in:                                | REPORTS                                                                                 | _  |
| <ul> <li>the feature dataset you<br/>(only applies if you expo<br/>lutput table;</li> </ul> |                                                             | fure distaset r                                                                |                                                                             | 0                                                                                      | Look in:                                | REPORTS                                                                                 | _  |
| <ul> <li>the feature dataset you<br/>(only applies if you expo<br/>lutput table;</li> </ul> |                                                             | fure distance in<br>la crowe\Desi                                              | ktop\Export_O                                                               | Real (B)                                                                               | Look in:                                | REPORTS                                                                                 |    |
| <ul> <li>the feature dataset you<br/>(only applies if you expo<br/>lutput table;</li> </ul> |                                                             | fure distaset r                                                                | ktop\Export_O                                                               | 0                                                                                      | Look in:                                | REPORTS                                                                                 |    |
| <ul> <li>the feature dataset you<br/>(only applies if you expo<br/>lutput table;</li> </ul> | n to a fea<br>gs\amand                                      | fure distance in<br>la crowe\Desi                                              | ktop\Export_O                                                               | Real (B)                                                                               | Look in:                                | REPORTS                                                                                 |    |
| <ul> <li>the feature dataset you<br/>(only applies if you expo<br/>lutput table;</li> </ul> | of to a fea<br>gs\amand<br>31647                            | fure distance in                                                               | ktop\Export_O                                                               | Aput (B)                                                                               | Look in:                                | REPORTS                                                                                 |    |
| <ul> <li>the feature dataset you<br/>(only applies if you expo<br/>lutput table;</li> </ul> | at to a fea                                                 | Ia crowe\Desi<br>la crowe\Desi<br>Point ZM<br>Point ZM                         | K<br>1682118.22<br>1682120.61                                               | Apul (2010)<br>Cancel 684578 32<br>684570.66<br>684562 39                              | Look in:                                | REPORTS                                                                                 | _  |
| <ul> <li>the feature dataset you<br/>(only applies if you expo<br/>lutput table;</li> </ul> | at to a fee<br>gs\emand<br>31647<br>31648<br>31649<br>31650 | la crowe\Desi<br>la crowe\Desi<br>Point ZM<br>Point ZM<br>Point ZM             | K 1682118.22<br>1682119.42<br>1682120.61<br>1682121.82                      | Cancel<br>684578.32<br>684570.66<br>684562.99<br>684555.26                             | Look in:                                | REPORTS                                                                                 |    |
| <ul> <li>the feature dataset you<br/>(only applies if you expo<br/>lutput table;</li> </ul> | at to a fee<br>gs\emand<br>31647<br>31648<br>31649<br>31650 | Ia crowe\Desi<br>la crowe\Desi<br>Point ZM<br>Point ZM                         | K<br>1682118.22<br>1682120.61                                               | Apul (201)<br>Cancel<br>684578 32<br>684570.66<br>684562 39                            | Look in:                                | _REPORTS<br>[put.cov                                                                    | 88 |
| <ul> <li>the feature dataset you<br/>(only applies if you expo<br/>lutput table;</li> </ul> | 31647<br>31648<br>31649<br>31650<br>31651                   | la crowe'Desi<br>la crowe'Desi<br>Point ZM<br>Point ZM<br>Point ZM<br>Point ZM | K<br>1682118.22<br>1682121.9.42<br>1682121.9.42<br>1682121.82<br>1682121.79 | Aput (2016)<br>Cancel<br>684578.32<br>684570.66<br>684562.99<br>684555.26<br>684539.96 | Look in:                                | REPORTS                                                                                 | 88 |
| <ul> <li>the feature dataset you<br/>(only applies if you expo<br/>lutput table;</li> </ul> | 31647<br>31648<br>31649<br>31650<br>31651                   | la crowe\Desi<br>la crowe\Desi<br>Point ZM<br>Point ZM<br>Point ZM             | K 1682118.22<br>1682119.42<br>1682120.61<br>1682121.82                      | Aput (2016)<br>Cancel<br>684578.32<br>684570.66<br>684562.99<br>684555.26<br>684539.96 | Look in<br>ECP<br>EQIP_TRP<br>Export_OU | _REPORTS<br>[put.cov                                                                    | *  |
| <ul> <li>the feature dataset you<br/>(only applies if you expo<br/>lutput table;</li> </ul> | 31647<br>31648<br>31649<br>31650<br>31651                   | la crowe'Desi<br>la crowe'Desi<br>Point ZM<br>Point ZM<br>Point ZM<br>Point ZM | K<br>1682118.22<br>1682121.9.42<br>1682121.9.42<br>1682121.82<br>1682121.79 | Aput (2016)<br>Cancel<br>684578.32<br>684570.66<br>684562.99<br>684555.26<br>684539.96 | Look in:                                | PEPORTS<br>put.cv  Project%bit Sav  TestFile Conc  File and Percentil Geoddabase tables | *  |
| <ul> <li>the feature dataset you<br/>(only applies if you expo<br/>lutput table;</li> </ul> | 31647<br>31648<br>31649<br>31650<br>31651                   | la crowe'Desi<br>la crowe'Desi<br>Point ZM<br>Point ZM<br>Point ZM<br>Point ZM | K<br>1682118.22<br>1682121.9.42<br>1682121.9.42<br>1682121.82<br>1682121.79 | Aput (2016)<br>Cancel<br>684578.32<br>684570.66<br>684562.99<br>684555.26<br>684539.96 | Look in:                                | PEPORTS<br>put.cov                                                                      | e  |

• Click OK on the Export Data window. This will then export the selected records into a new TXT file.

### We are now done using ArcMap

- Open the text file you just created (that contains only our project area data).
- You will need to delete the first row
  - o Delete the text ("FID\_","Easting","Northing","Elevation") and the "blank row"
- Save the file.

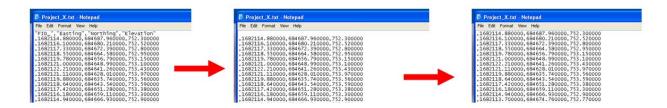

## Now open AutoCad Civil 3D

Start with a new project with your appropriate template open.

- Toolspace > Prospector > Right Click on Surfaces > Create Surface (change any settings you want in the dialog box) > OK.
- +EG (or your new surface name) + Definition
- Right Click on "Point FILES" > Add

Check to see if "LaCrosse\_Lidar" is a Point File Format. If it is not listed you will need to create this format. This is a "one time deal," *if you save the changes in your template*. We will create a Point File Format, so that inserting Lidar data on a regular basis will be easy!

- Click on the "Add Point File Format" Icon
- Click "New" in the dialog box
- Select "Use Point File"
- Click "OK"

| Avanced options     Avanced options     Stes     Sets     Sets     Sets     Subassentities     Subassentities     Subassen      | tive Drawing View                                                                                                    | Prospector                                                                                                    |                                                                                                    |                                                                          |
|----------------------------------------------------------------------------------------------------|----------------------------------------------------------------------------------------------------|----------------------------------------------------------------------------------------------------|----------------------------------------------------------------------------------------------------|--------------------------------------------------------------------------|
| Point Groups Suffaces EG Maksis Boundaries Definition Boundaries Definition Contours Contours Contours Contours Contours Point Groups Point Group                                                                                                    | Project X                                                                                                    | Pros                                                                                                    |                                                                                                    |                                                                          |
| Image: Set Set Set Set Set Set Set Set Set Set                                                                                                    |                                                                                                    |                                                                                                    |                                                                                                    |                                                                          |
| Masks Watersheds Definition Boundaries Breakines Contours DEN Files Derawing Objects File: Advanced options Controls Surce File: Point File Formats Advanced options Controls Subassembles Subassembles Subassembles Subassembles Cordinate data expansion if possible Do coordinate data expansion if possible Cordinate data expansion if possible Cordinate data expansion if possible Do coordinate data expansion if possible Cordinate data expansion if possible Cordinate data expansion if possible | 😑 🍻 Surfaces                                                                                                    |                                                                                                    |                                                                                                    |                                                                          |
| Watersheds     Watersheds     Definition     Boundaries     Breakines     Definition     Definition     De      |                                                                                                    |                                                                                                    |                                                                                                    |                                                                          |
| Definition     Boundaries     Boundaries     B      |                                                                                                    | Add Point File                                                                                                    | X                                                                                                    |                                                                          |
| Breakines     Contours     Contours          | - Se Watersheds                                                                                                    | ê rand                                                                                                    |                                                                                                    |                                                                          |
| Breakines     Contours     Contours          | Boundaries                                                                                                    | Tormat:                                                                                                    |                                                                                                    |                                                                          |
| Corrand Gonzale Control of Control of C      |                                                                                                    | Hocouest, opiciauaue rive                                                                                           |                                                                                                    |                                                                          |
| Crawing Objects     Face     Force     Force     Fo      |                                                                                                    | Source File:                                                                                                    |                                                                                                    |                                                                          |
| Point File Formats     Point File Formats     Advanced options     Advanced options     Do elevation adjustment if possible     Do elevation adjustment if possible     Do coordinate transformation if possible     Do coordinate data expansion if possible     Do coordinate data expansion      |                                                                                                    |                                                                                                    | <u> </u>                                                                                                    |                                                                          |
|                                                                                                    | Fole.     Fole.     Fole.     Fold Fles.     Point Fles.     Point Fles.     Point Groups     Point Groups     Point Groups     Point Groups     Stes     Stes     Stes     Subassenbles     Subassenbles     T Survey | Do elevation adjustment if possible<br>Do coordinate transformation if poss<br>Do coordinate data expansion if poss | Autodesk Uploadable File<br>ENZ (comna delmited)<br>ENZ (space delmited)<br>ENZ (comna delmited)<br>PENZ (comna delmited)<br>PENZ (comna delmited)<br>PENZD (space delmited)<br>PENZD (space delmited)<br>PNEZ (space delmited)<br>PNEZ (space delmited)<br>PNEZ (space delmited)<br>PNEZ (space delmited)<br>PNEZ (space delmited)<br>PNEZ (space delmited)<br>PNEZ (space delmited)<br>PNEZ (space delmited)<br>PNEZ (space delmited)<br>PNEZ (space delmited)<br>PNEZ (space delmited) | New<br>Copy<br>Properties<br>Delete<br>File Formats - Select Format Type |
|                                                                                                    |                                                                                                    |                                                                                                    |                                                                                                    | Close Help                                                               |

- Give the Format a name (don't use spaces or symbols as part of the name)
- Under "Format Options" Select "Delineated By" and type in a , in the box
- On the boxes at the bottom click on the words <unused> and select the appropriate choice from the list so it matches the picture below. (*notice the first column is unused*)
- Click "OK" Point File Format Type a [, ] here Format options Format name: LaCrosse\_Lidar Columnated Default file extension .: Comment Tag: • Delimited by: .txt × Read no more than points Coordinate zone transform Sample every points Easting Northing Point El... <unused> <unused> <unused> <unused> <unused> <unused> <unuse > Load... Parse OK Cancel Help
  - Choose your new Point File format from the list.
  - Browse to find your "Source file" (the text file with just the project area points)
  - Click "OK"

| Format:             |                                                                              |   |
|---------------------|------------------------------------------------------------------------------|---|
| LaCrosse_Lidar      | ~                                                                            |   |
| Source File:        |                                                                              |   |
| C:\Documents and Se | ettings\amanda.crowe\Desktop\Project_X.txt                                   | F |
|                     |                                                                              |   |
| Advanced options    |                                                                              |   |
| Advanced options    | uctment if noscible                                                          |   |
| Do elevation adj    | · · · · · · · · · · · · · · · · · · ·                                        |   |
| Do elevation adj    | ustment if possible<br>ansformation if possible<br>ata expansion if possible |   |

- You may have to type in "ZE" to zoom to your data
- The surface should be automatically created!

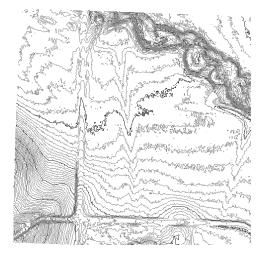